**Member ID:** 

**Time: \_\_\_\_\_\_\_\_\_\_\_\_\_\_\_\_\_\_\_**

Rank:

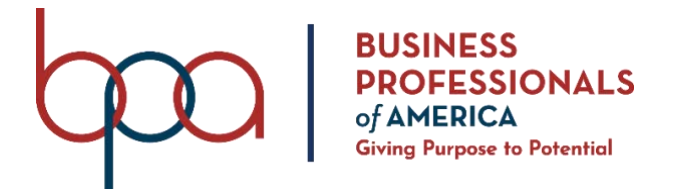

## **ADVANCED SPREADSHEET APPLICATIONS** (235) **REGIONAL 2023**

**Production:**

**Job 1: Conditional Calculations \_\_\_\_\_\_\_\_\_\_ (250 points) Job 2: Print Out with Formulas \_\_\_\_\_\_\_\_\_\_ (50 points)**

**Job 3: Sunburst Chart \_\_\_\_\_\_\_\_\_\_ (100 points)**

**TOTAL POINTS \_\_\_\_\_\_\_\_\_\_ (400 points)**

#### **Test Time: 90 minutes**

#### **GENERAL GUIDELINES:**

*Failure to adhere to any of the following rules will result in disqualification:*

- 1. Member must hand in this test booklet and all printouts if any. Failure to do so will result in disqualification.
- 2. No equipment, supplies, or materials other than those specified for this event are allowed in the testing area. No previous BPA tests and/or sample tests (handwritten, photocopied, or keyed) are allowed in the testing area.
- 3. Electronic devices will be monitored according to ACT standards.

#### **EXAM GUIDELINES:**

- 1. Ensure this test booklet contains Jobs 1-3.
- 2. Key all jobs according to the instructions given.
- 3. Correct any and all formatting, spelling or grammar errors. Use the formatting guide in the *Style & Reference Manual***.**
- 4. Your name or initials should *not* appear on any work you submit. Use your Member ID in any occasion you would normally key your reference initials.
- 5. In the lower **right** hand corner of ALL work submitted (unless otherwise specified), key your Member ID and job number.
- 6. If you complete the event before the end of the time allotted, notify the proctor. Time may be considered a factor in determining a winner when there is a tie score.
- 7. Place your scoring sheet on top of your jobs. Jobs should be placed in numerical order.

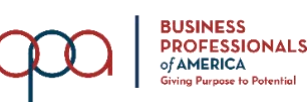

**February is membership recruitment month for Digital Solutions, LLC. As an entry level data assistant, you have been asked to calculate the weekly membership growth in the month of February and then visually represent that data compared to the other months of the year.**

#### **Job 1 – Conditional Calculations**

**Task**: Perform conditional logic calculations to complete the Membership Summary table.

#### **Instructions:**

- 1. Open the file, MEMBERSHIP.xlsx, that was provided to you.
- 2. Create a new sheet called **Membership Recruitment Summary** and re-create the following table of information using Times New Roman, 12 pt.

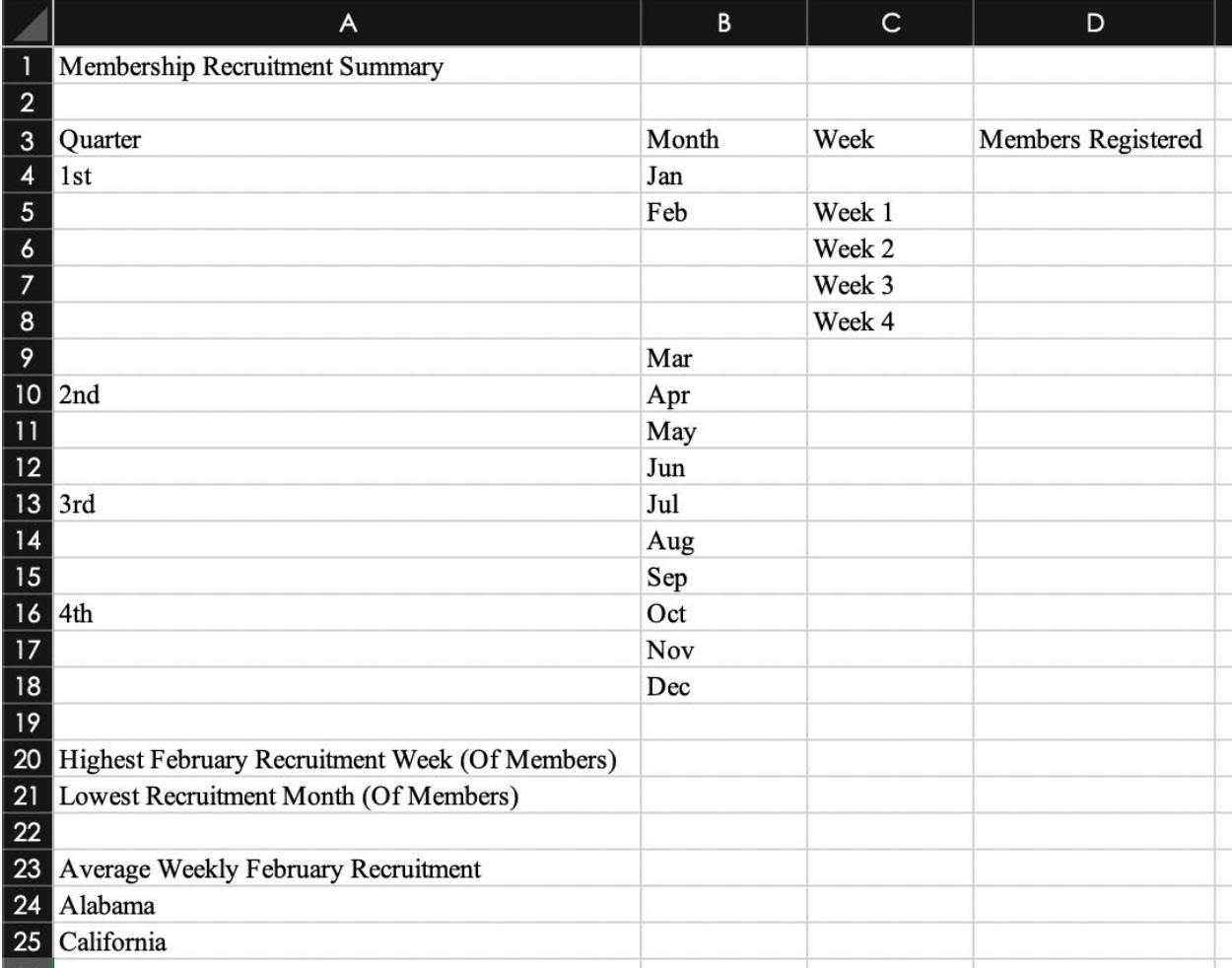

- 3. Merge A1:D1.
- 4. Format the merged cells to cell style Blue-Gray, Accent 5 and change font to Times New Roman, 24 pt.
- 5. Merge and fill A2:D2 with solid white.
- 6. Format A3:D3 to Ice Blue, 40% Accent 5.

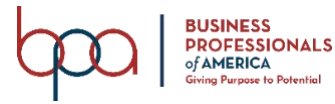

- 7. Use SUMIFS formulas to correctly calculate the number of members registered in D4 through D18 using the data in the Raw Data sheet.
- 8. Merge and fill A19:D19 with solid white.
- 9. In D20, create a formula to determine the highest number of new registrations per week for the month of February.
- 10. In D21, create a formula to determine the lowest number of new registrations for all months of the recruitment year.
- 11. Merge and center align A20:C20.
- 12. Merge and center align A21:C21.
- 13. Merge and fill A22:D22 with solid white.
- 14. Merge and center align A23:D23.
- 15. Use AVERAGEIFS formulas to correctly calculate the weekly average number of member registrations in D24 and D25 using the data in the Raw Data sheet.
- 16. Center align all cells A1:D25.
- 17. Add the sheet name in the center aligned in the header.
- 18. Add your Member ID (########) and Job # in the right aligned in the footer.
- 19. Change the orientation to landscape.
- 20. Format ranges A1:D1, A3:D18, A20:D21, A23:D25 to have borders (inside and outside).
- 21. Set the print area to A1:D25.
- 22. Set the page layout to print headings.

#### **Print Out**

• Print the Membership Recruitment Summary sheet only with the specifications above.

#### **Job 2 - Print Out with Formulas**

#### **Task: Prepare a printout of the Membership Recruitment Summary sheet with formulas.**

#### **Directions**

- 1. Add the sheet name in the center aligned in the header.
- 2. Add your Member ID ( $\# \# \# \# \# \#$ ) and Job  $\#$  in the right aligned in the footer.
- 3. Change the orientation to landscape.
- 4. Set the print area to A1:D25.
- 5. Set the page layout to print headings.
- 6. Show all formulas on the Membership Recruitment Summary sheet.

#### **Print Out**

• Print the Membership Recruitment Summary sheet with formulas with the specifications above.

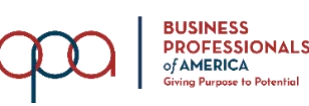

#### **Job 3 – Starburst Chart**

#### **Task: Create Starburst Chart based on data in the Membership Recruitment Summary sheet.**

#### **Directions:**

- 1. Create a new sheet called **Starburst Chart**.
- 2. Use the range A4:D18 as the data source for the chart.
- 3. Set the chart style to Style 1.
- 4. Show the Data labels on the chart.
- 5. Change the chart colors to Monochromatic Palette 5.
- 6. Add the title, Membership Recruitment Summary, center above the charter in Times New Roman, 14 pt.
- 7. Scale the chart to cover range A1:J30.
- 8. Set the print area to A1:J30.
- 9. Add the sheet name in the center aligned in the header.
- 10. Add your Member ID (########) and Job # in the right aligned in the footer.
- 11. Change the orientation to landscape.
- 12. Adjust the scale to fit so the width fits to one page.
- 13. Set the page layout to print headings.

#### **Print Out**

• Print the Starburst Chart according to the specifications above.

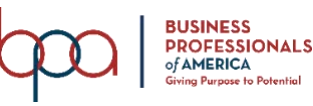

#### ADVANCED SPREADSHEET APPLICATIONS REGIONAL 2023 Page 6 of 7

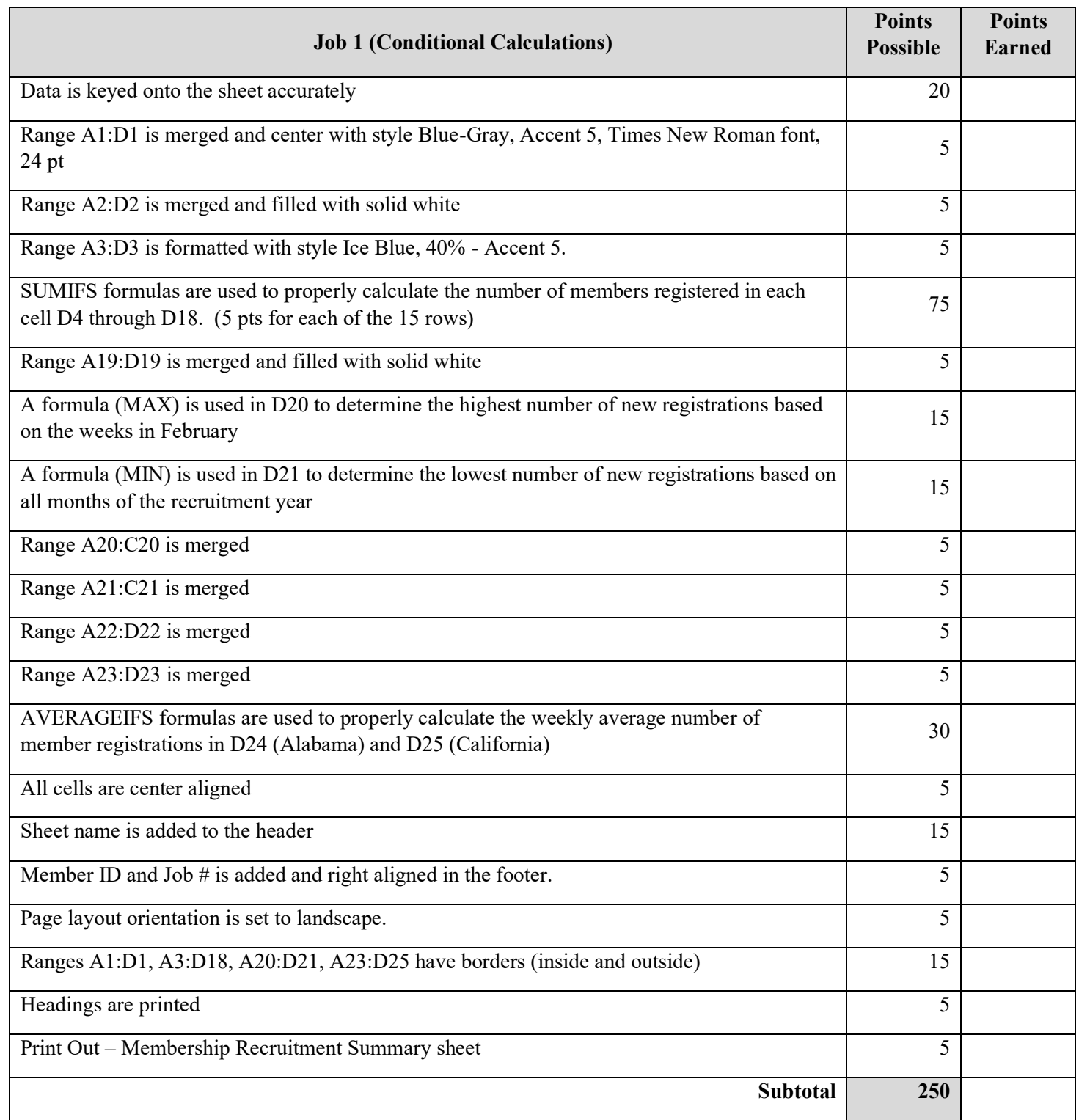

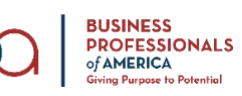

#### ADVANCED SPREADSHEET APPLICATIONS REGIONAL 2023 Page 7 of 7

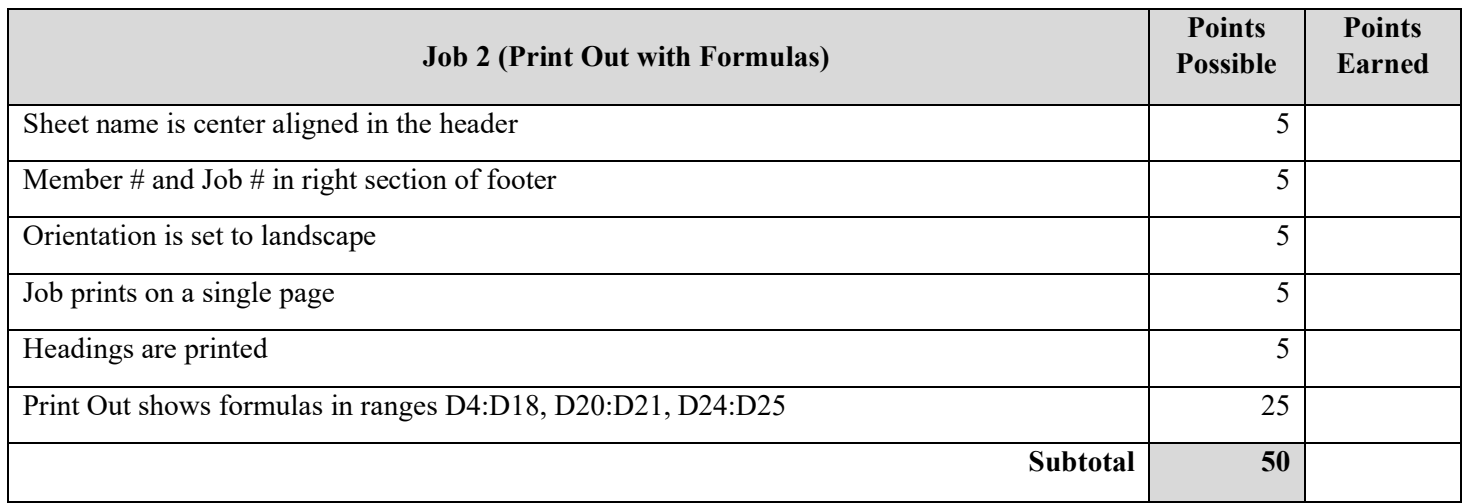

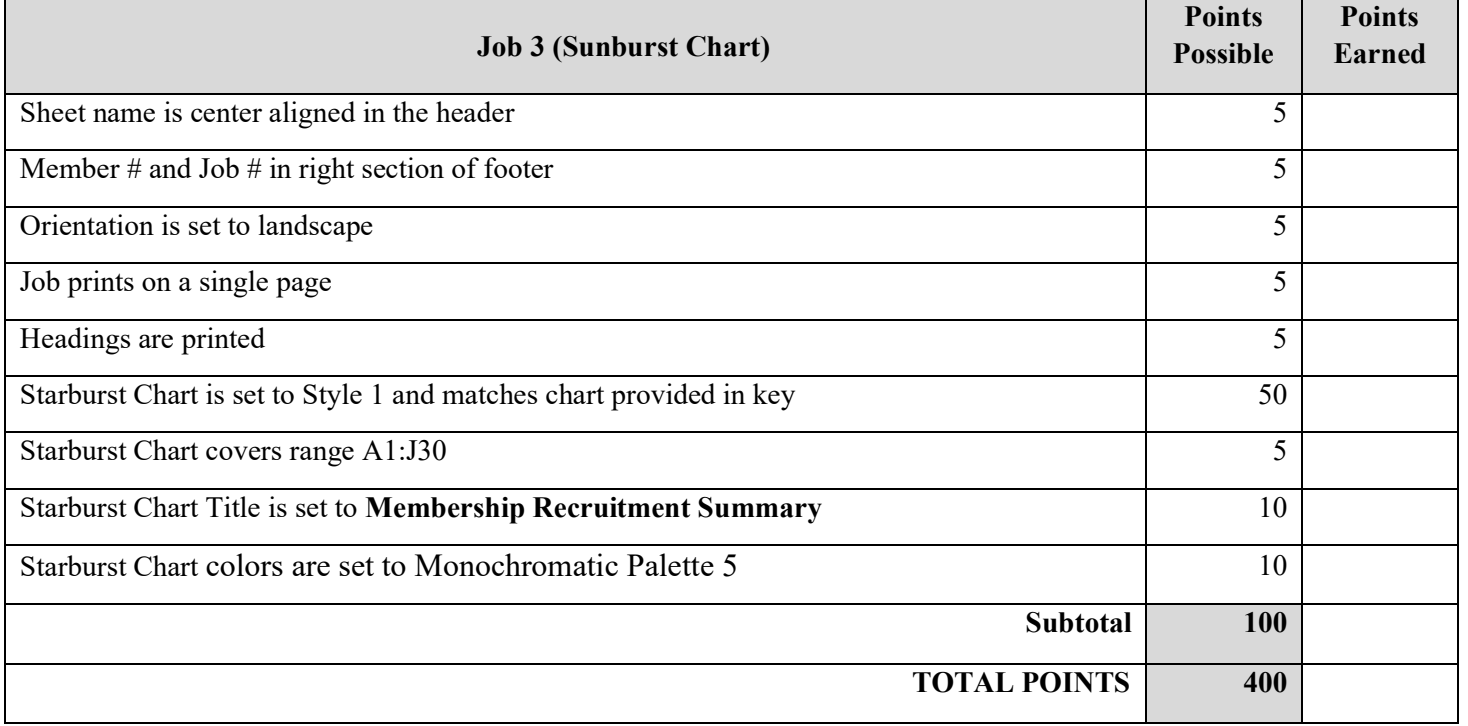

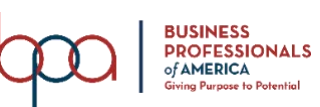

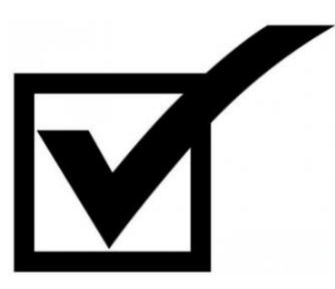

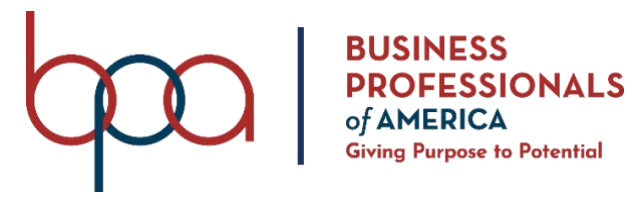

## **ADVANCED SPREADSHEET APPLICATIONS** (235) **REGIONAL 2023**

**Production:**

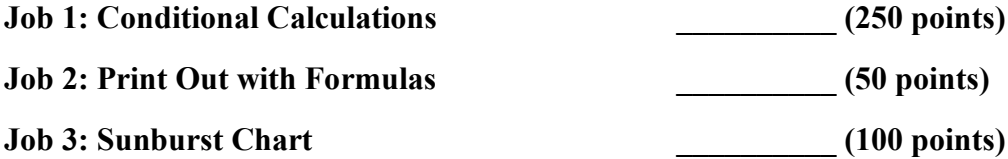

**TOTAL POINTS \_\_\_\_\_\_\_\_\_\_ (400 points)**

#### **Test Time: 90 minutes**

#### **GENERAL GUIDELINES:**

#### *Failure to adhere to any of the following rules will result in disqualification:*

- 1. Member must hand in this test booklet and all printouts if any.
- 2. No equipment, supplies, or materials other than those specified for this event are allowed in the testing area. No previous BPA tests and/or sample tests (handwritten, photocopied, or keyed) are allowed in the testing area.
- 3. Electronic devices will be monitored according to ACT standards.

#### **EXAM GUIDELINES:**

- 1. Ensure this test booklet contains Jobs 1-3.
- 2. Key all jobs according to the instructions given.
- 3. Correct any and all formatting, spelling or grammar errors. Use the formatting guide in the *Style & Reference Manual***.**
- 4. Your name or initials should *not* appear on any work you submit. Use your Member ID in any occasion you would normally key your reference initials.
- 5. In the lower **right** hand corner of ALL work submitted (unless otherwise specified), key your Member ID and job number.
- 6. If you complete the event before the end of the time allotted, notify the proctor. Time may be considered a factor in determining a winner when there is a tie score.
- 7. Place your scoring sheet on top of your jobs. Jobs should be placed in numerical order.

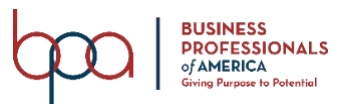

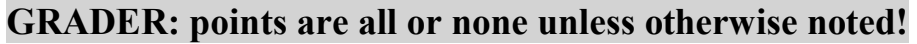

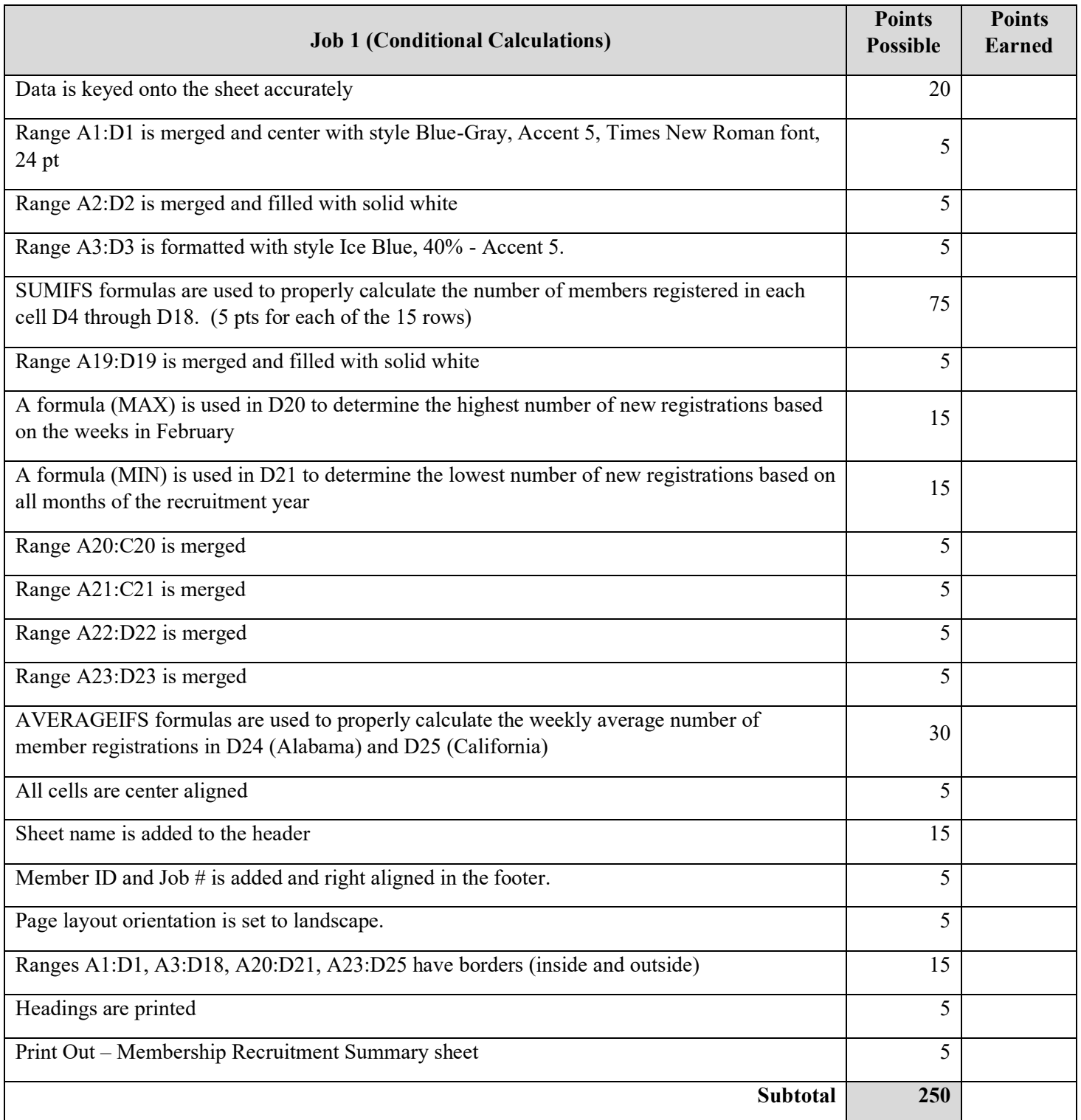

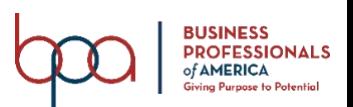

#### ADVANCED SPREADSHEET APPLICATIONS REGIONAL KEY 2023 Page 4 of 7

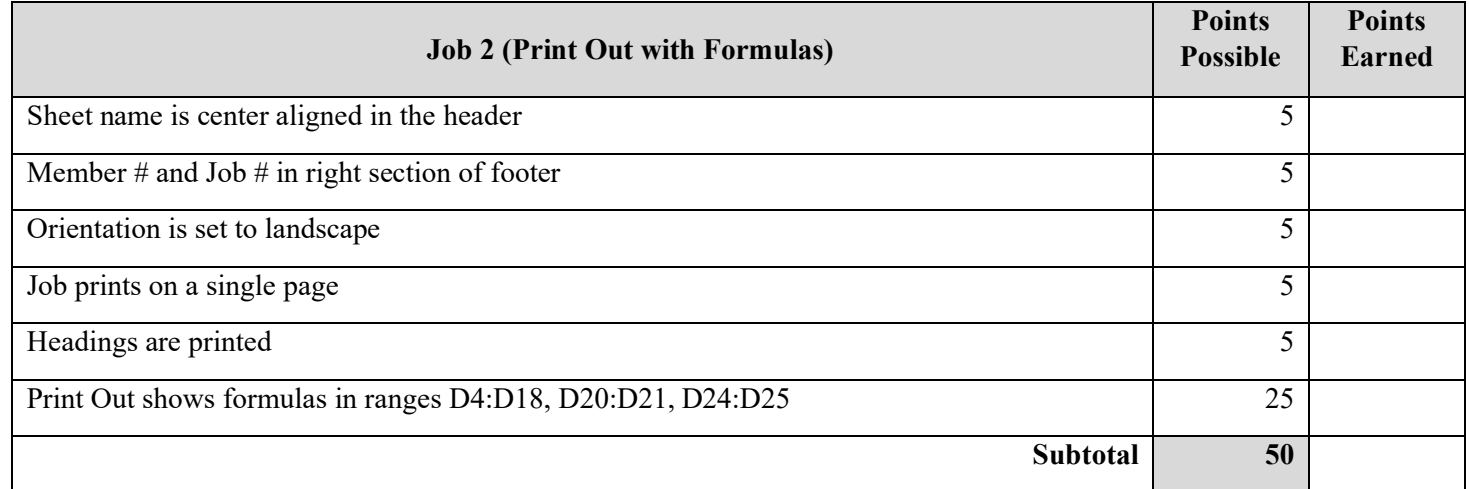

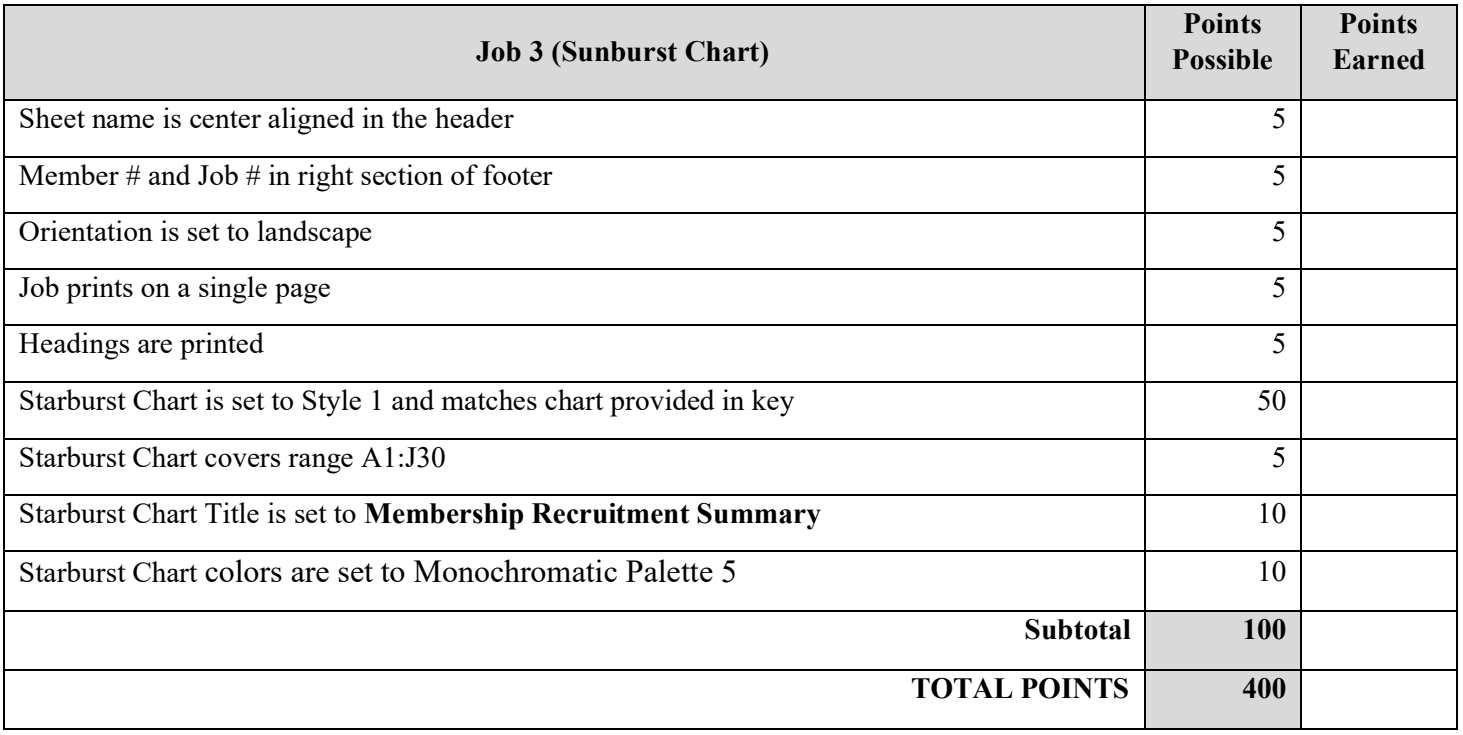

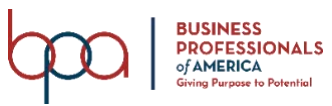

Nember D<br>1991

536<br>2009

3544

245

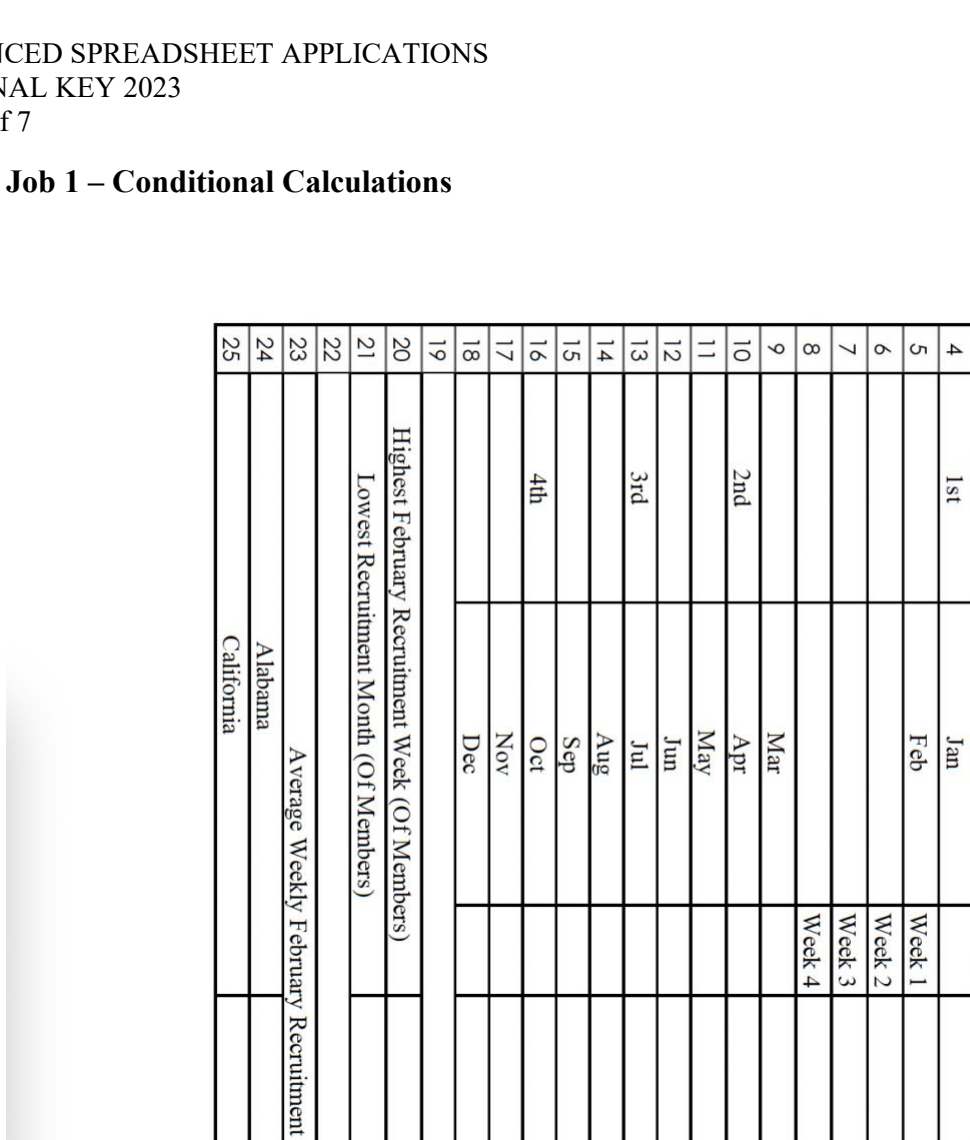

 $\frac{3134}{244} \times \frac{318}{21} \times \frac{31}{21} \times \frac{31}{2$ 

# Membership Recruitment Summary

 $\omega$  $\sim$  $\overline{\phantom{0}}$ 

Quarter

Month

Week

Members Registered

 $573$ 

1759

 $\blacktriangleright$ 

 $\infty$ 

 $\bigcap$ 

 $\overline{\mathbf{C}}$ 

Membership Recruitment Summary

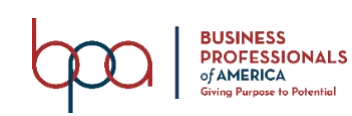

ADVANCED REGIONAL K

Page 5 of 7

# Membership Recruitment Summary

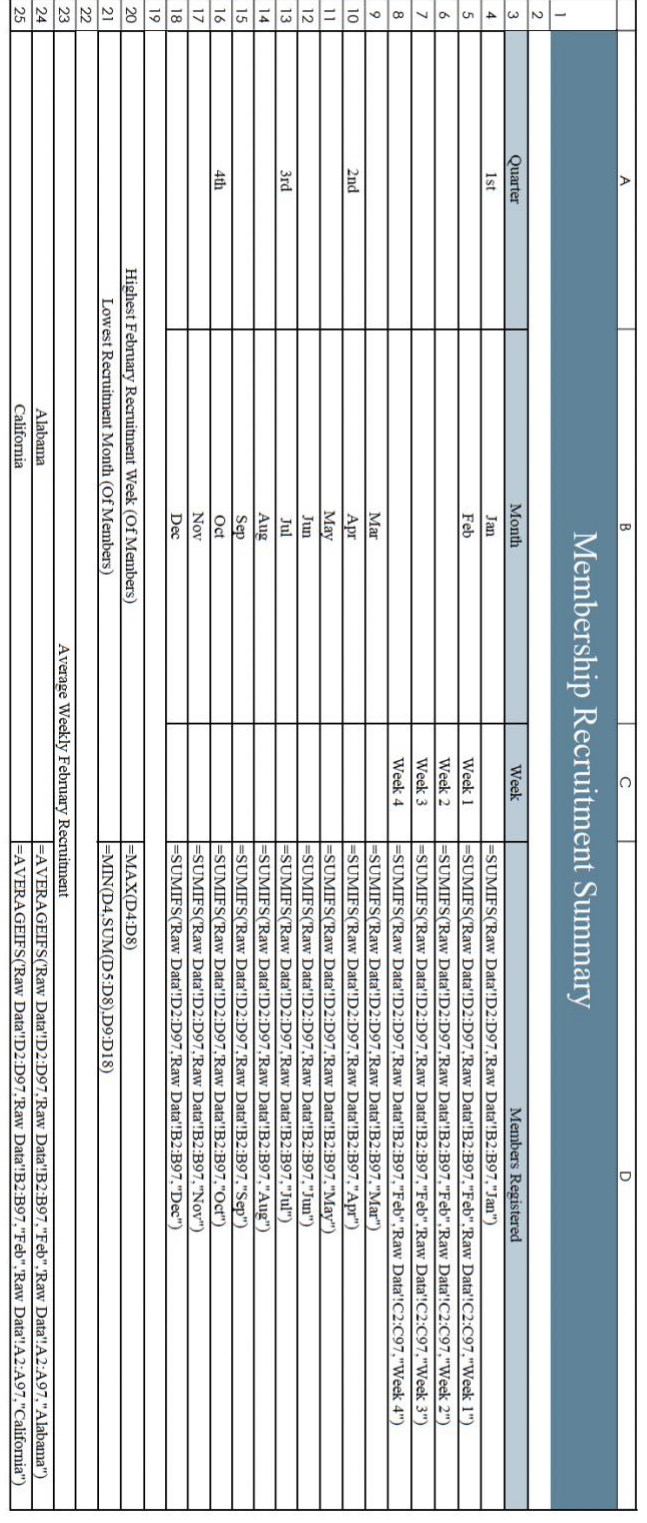

#### ADVANCED SPREADSHEET APPLICATIONS REGIONAL KEY 2023 Page 6 of 7

#### **Job 2 – Formula Print Out**

Member ID<br>Job 2

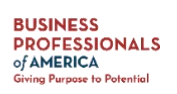

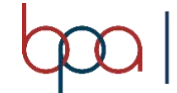

#### **Job 3 – Sunburst Chart**

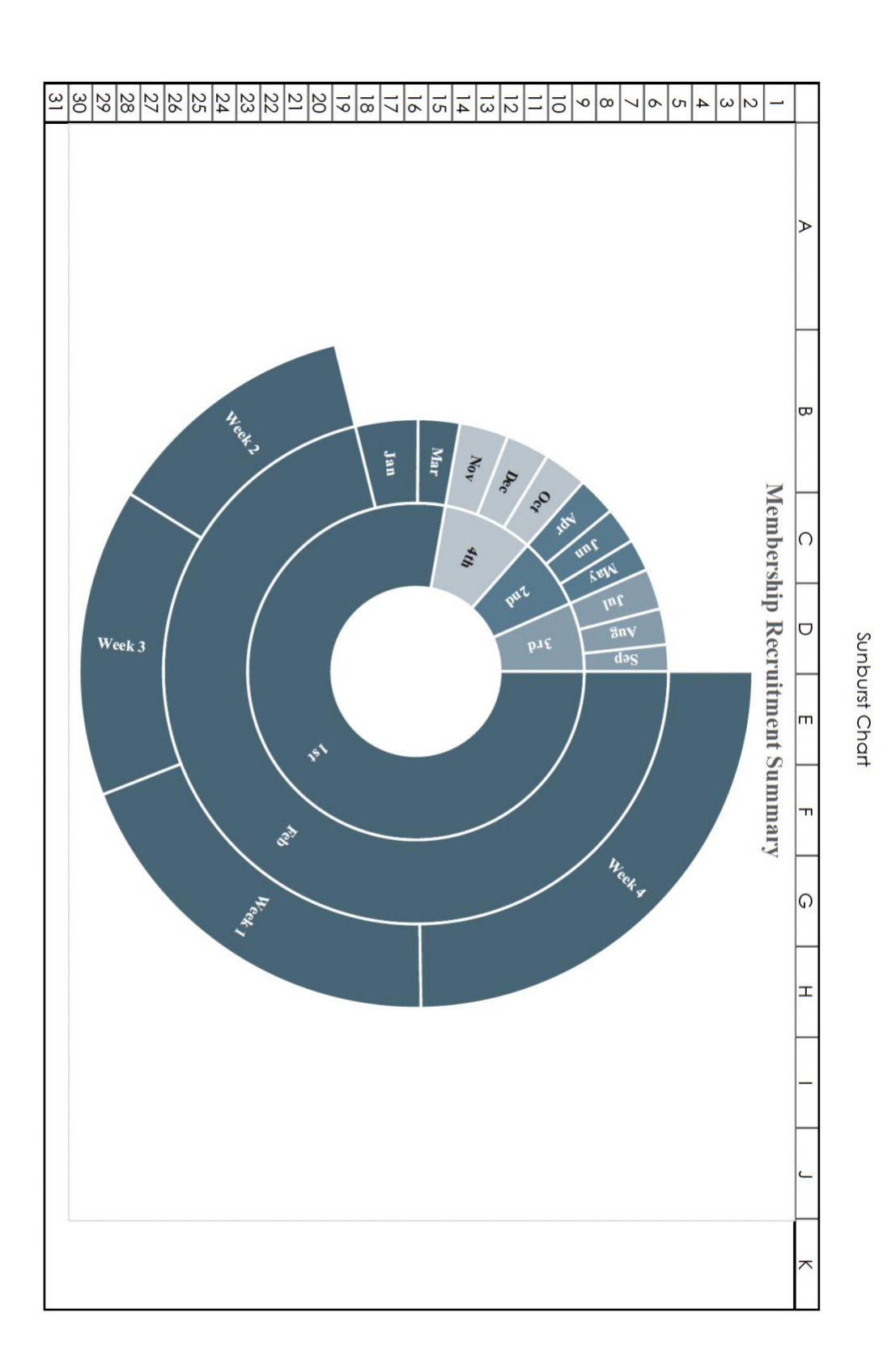

Member ID<br>Ob #3

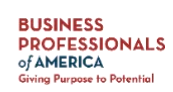